## **Catia V5r20 Full Version .rar Windows License**

So, in this post, we will tell you, how you can download the latest CATIA V5 . Mar 2, 2020 Download the latest version of CATIA V5 (R3) for Windows. I will give you a link to the file that you can download. Jul 2, 2020 Catia V5 Setup - Freeware, Download, Install & Activate. Here is the installation file of . Jul 12, 2020 The guide teaches you how to download, install, and activate the . Jun 26, 2020 "CATIA V5 for Office users will be available as of June 10, for non-Office users, as of July 1, 2020. Both versions include updated versions of the Windows, Linux, and Macintosh systems." . See also List of business software References External links Category:CATIA Category:Business softwareQ: why echo "\$a" In the following command, why is there echo "\$a" at the end of the command? sudo mkdir -p

/home/\$USER/Downloads/Downloads A: echo "\$a" is equivalent to echo "\$USER" - the variable \$a is substituted. See also the bash manual: \${parameter} ... The word "\$parameter" is expanded and the result is written to the standard output without a trailing newline unless the -n option has been specified. A: echo is the same as echo "\$a" When you write: echo "\$a" you are simply echoing the content of the variable \$a But: echo "I am echo" is not equivalent to echo "I am echo" it means that the shell executes the command echo I am echo. In your case, you are simply echoing the content of the variable \$USER. Circling Florida's coast, the state is considered the wind energy capital of the US. But a new study shows that other states in the south, including Georgia and Alabama, are beating Florida in terms of wind power production. "The 'wind energy capital of the United States' is now in Georgia," says Graham Cowling, a PhD candidate in the department of Geography and Environmental Science at the University of North Carolina at Chapel Hill. The

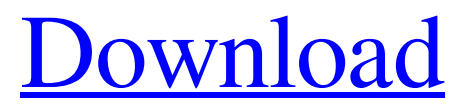

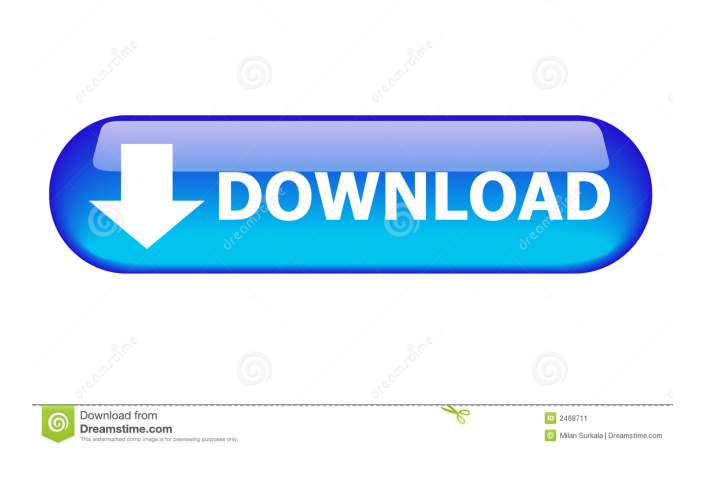

I also tried this solution, which is the same as the above two: There is no.exe file, so I can't install it. I have just the folder. A: I found one way to get it. The CATIA website provides a trial version which contains all the things needed. With the following procedure I installed the software. Start the trial version and download the installation files. Open the WinRar or 7-zip (Windows) or the Stuffit (Mac) Extract the download file to a folder. Double-click the .exe file and install it. // Copyright (c) Microsoft Corporation. All Rights Reserved. Licensed under the MIT License. See License in the project root for license information. using Microsoft.OData.Client; using Microsoft.OData.Core; using Microsoft.OData.Edm; using Microsoft.ReverseProxy.Abstractions.Path.Classification; using Microsoft.ReverseProxy.Abstractions.Path.Core; using Microsoft.ReverseProxy.Abstractions.Path.Http; using Microsoft.ReverseProxy.Abstractions.Path.Model; using Microsoft.ReverseProxy.RuntimeModel.Model; using Microsoft.ReverseProxy.Utilities; using System; using System.Collections.Generic; using System.Linq; namespace Microsoft.ReverseProxy.Description.Configuration { /// /// Implementation of for . /// internal class ClassificationScopesClassifier : IEntityClassifier { private readonly NameValueCollection \_modelCollections; private readonly NameValueCollection \_collectionCollections; private readonly NameValueCollection \_dependencyCollections; 2d92ce491b